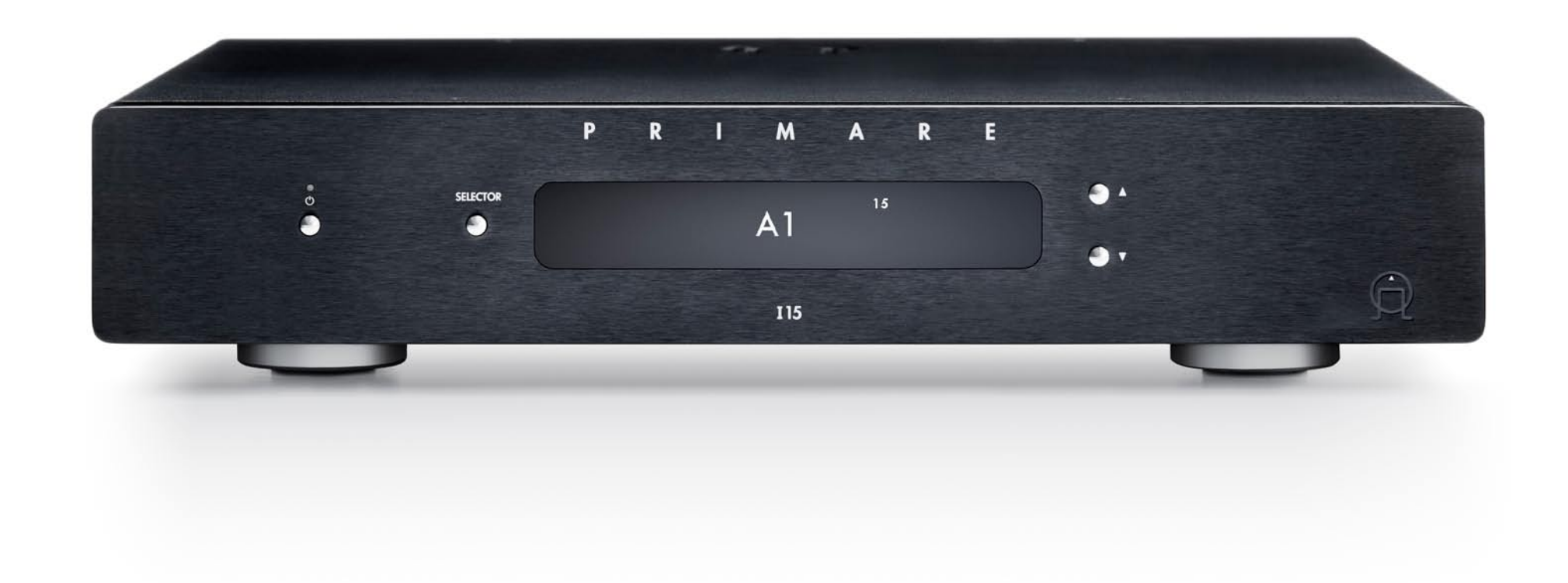

# **I15-MM ИНТЕГРАЛЬНЫЙ УСИЛИТЕЛЬ С ФОНОКОРРЕКТОРОМ**

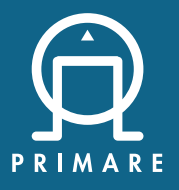

Руководство пользователя

#### **ПРЕДУПРЕЖДЕНИЕ**

ЧТОБЫ УМЕНЬШИТЬ РИСК ВОЗГОРАНИЯ, ПОМЕНЯЙТЕ ПЕРЕГОРЕВШИЙ ПРЕДОХРАНИТЕЛЬ НА АНАЛОГИЧНЫЙ ТАКОГО ЖЕ ТИПА И НОМИНАЛА.

#### **Соблюдение требований техники безопасности**

Этот продукт был разработан в соответствии с международным стандартом электробезопасности IEC 60065.

#### **ПРЕДУПРЕЖДЕНИЕ.**

ОПАСНОСТЬ ПОРАЖЕНИЯ ЭЛЕКТРИЧЕСКИМ ТОКОМ, НЕ ОТКРЫВАТЬ

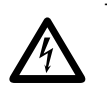

Треугольник с молнией с символом стрелки предназначен для предупреждения пользователя о наличии неизолированного "опасного напряжения" внутри корпуса изделия, которое может быть достаточной величины, чтобы представлять опасность **в поражения электрическим током для людей.** Восклицательный знак в равностороннем тредупреждения дейти и треугольнике предназначен для предупреждения пользователя о наличии важных инструкций по

прилагаемой к изделию литературе. **ПРИМЕЧАНИЕ:** Во избежание поражения электрическим током не снимайте крышку (или заднюю часть). Внутри нет деталей, пригодных для ремонта пользователем. Обратитесь

работе и эксплуатации (обслуживанию) в

**ПРЕДУПРЕЖДЕНИЕ:** Во избежание возгорания или поражения электрическим током не подвергайте данное устройство воздействию дождя или влаги.

за обслуживанием к квалифицированному специалисту.

**ВНИМАНИЕ:** В Канаде и США для предотвращения поражения электрическим током вставляйте широкий штырь вилки в широкую прорезь в розетке и затем полностью вставьте вилку в розетку.

Этот продукт разработан и изготовлен в соответствии со строгими стандартами качества и безопасности. Однако вы должны знать о следующих мерах предосторожности при установке и эксплуатации.

#### **1. Обратите внимание на предупреждения в инструкции**

Перед началом эксплуатации данного прибора вам следует ознакомиться со всеми инструкциями по технике безопасности и эксплуатации. Сохраните это руководство для дальнейшего использования и соблюдайте все рекомендации, содержащиеся в руководстве или на устройстве.

#### **2. Вода и влага**

Наличие электричества рядом с водой может быть опасным.

Не используйте прибор вблизи воды – например, рядом с ванной, умывальником, кухонной раковиной, во влажном подвале или рядом с бассейном и т.д.

#### **3. Попадание предмета или жидкости**

Следите за тем, чтобы предметы или жидкости не попадали в корпус через какие-либо отверстия. На оборудование не следует ставить предметы, наполненные жидкостью, такие как вазы.

#### **4. Вентиляция**

Не размещайте оборудование на кровати, диване, ковре или аналогичной мягкой поверхности, а также в закрытом шкафу, так как это может затруднить вентиляцию. Мы рекомендуем использовать минимальное расстояние 50 мм по бокам и сверху прибора.

#### **5. Тепло**

Расположите прибор вдали от открытого огня или оборудования, производящего тепло, такого как радиаторы, плиты или другие приборы (включая другие усилители), которые выделяют тепло.

#### **6. Климат**

Прибор предназначен для использования в условиях умеренного климата.

#### **7. Стеллажи и стойки**

Используйте только стойку или подставку, рекомендованные для использования с аудио оборудованием. Если оборудование находится на переносной стойке, его следует перемещать с большой осторожностью, чтобы избежать опрокидывания .

#### **8. Уборка**

Перед уборкой отключите устройство от сети.

Как правило, корпус следует протирать только мягкой влажной тканью без ворса. Не используйте для очистки разбавители краски или другие химические растворители.

Мы не рекомендуем использовать спреи или полироли для чистки мебели, так как они могут вызвать несмываемые белые пятна, если устройство впоследствии протереть влажной тканью.

#### 9. **Источники питания**

Данное устройство должно быть подключено к сетевой розетке с помощью прилагаемого кабеля питания. Чтобы отключить это устройство от электросети, необходимо отсоединить шнур. Убедитесь, что силовой кабель всегда находится в легкодоступном месте.

Подключайте прибор только к источнику питания того типа,

который описан в руководстве по эксплуатации или указан на приборе.

Это устройство относится к Class 1 и **должно** быть заземлено.

Переключатель питания представляет собой однополюсный выключатель. Когда выключатель находится в положении "Выкл.", прибор не полностью отключен от основного источника питания.

#### **10. Защита сетевого кабеля**

Силовые кабели должны быть расположены таким образом, чтобы на них не могли наступить или прищемить предметами, расположенными рядом с ними, уделяя особое внимание шнурам и вилкам, а также месту, где они выходят из устройства.

#### **11. Заземление**

Убедитесь, что средство заземления прибора не повреждено.

#### **12. Линии электропередачи**

Разместите любую внешнюю антенну вдали от линий электропередач.

#### **13. Периоды неиспользования**

Если устройство имеет функцию режима ожидания, в этом режиме в оборудование будет продолжать поступать небольшое количество тока. Выньте шнур питания прибора из розетки, если он не использовался в течение длительного периода времени.

#### **14. Подозрительный запах**

При обнаружении подозрительного запаха или дыма от прибора незамедлительно отключите питание и выньте устройство из розетки. Немедленно свяжитесь со своим дилером.

#### **15. Сервис**

Вы не должны пытаться обслуживать свое устройство сверх того, что описано в этом руководстве. Все остальные виды сервиса должны быть предоставлены квалифицированному персоналу.

#### **16. Повреждения, требующие сервисного обслуживания**

Квалифицированный специалист потребуется в случае, если:

- A. Кабель питания или вилка были повреждены, или
- B. Внутрь устройства попали посторонние предметы или жидкость, или
- C. Прибор подвергся воздействию дождя, или
- D. Устройство не функционирует нормально или имеет заметные изменения в производительности, или
- E. Устройство упало или поврежден корпус.

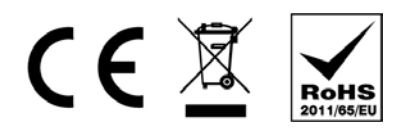

Символ СЕ указывает на то, что данное изделие Primare соответствует стандартам Европейского сообщества по Электромагнитной Совместимости (EMC) и LVD (Директива о низковольтном оборудовании). Символ WEEE указывает, что данный продукт Primare соответствует Директиве Европейского парламента и Совета Европы 2002/96/ЕС, касающейся отходов электрического и электронного оборудования (WEEE). Этот продукт должен быть надлежащим образом утилизован или переработан в соответствии с этими директивами. Проконсультируйтесь с вашей местной организацией по утилизации для получения рекомендаций.

Символ RoHS указывает на то, что продукты Primare разработаны и изготовлены в соответствии с Ограничением вредных веществ (RoHS), как указано в Директиве Европейского парламента и Совета Европы 2002/95/ЕС. Copyright and acknowledgments Copyright © 2017-18 Primare AB. All rights reserved. Primare AR

Limstensgatan 7 21616 Limhamn Sweden

http://www.primare.net

Issue: I15MM/1

Информация в этом руководстве считается правильной на дату публикации. Однако наша политика является политикой постоянного развития, и поэтому информация может быть изменена без предварительного уведомления и не является обязательством со стороны Primare AB.

Primare является торговой маркой Primare AB.

This guide was produced by Human-Computer Interface Ltd. http://www.interface.co.uk

# ДОБРО ПОЖАЛОВАТЬ!

### **Поздравляем с выбором нового интегрального усилителя I15 со встроенным ММ фонокорректором.**

В этом руководстве пользователя описаны функции и объясняется, как настроить усилитель для достижения наилучшего качества звука и удобства в эксплуатации, чтобы обеспечить наиболее комфортное воспроизведение звука из всех ваших источников.

Для получения дополнительной поддержки и помощи, пожалуйста, свяжитесь с вашим местным авторизованным дилером Primare или посетите наш вебсайт по адресу www.primare.net.

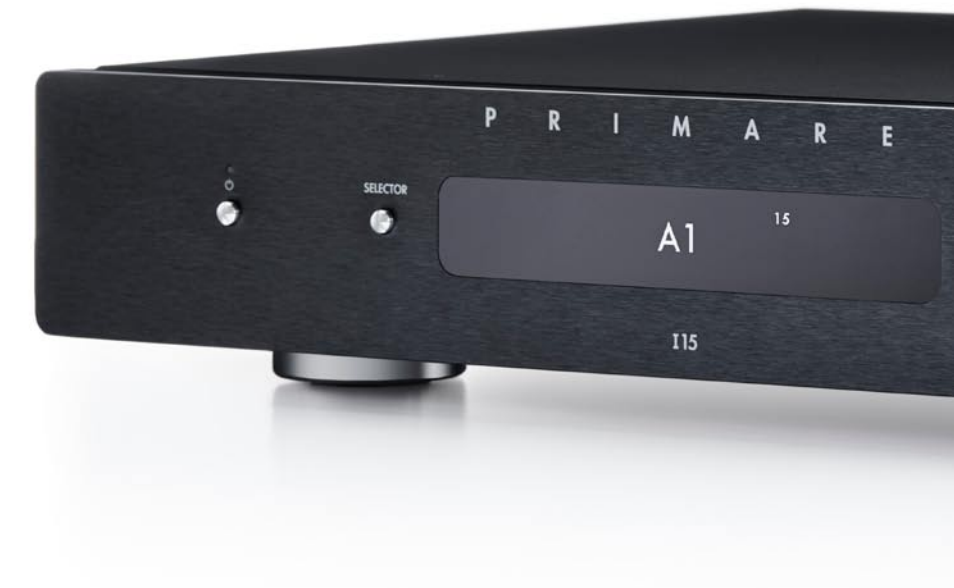

# **НАЧАЛО РАБОТЫ**

## **1 Распакуйте** I15

Ваш I15 поставляется с:

- Сетевой кабель l
- **ИК/триггерный кабель**
- С25 пульт с батарейками
- Ручка-тестер полярности (с батарейками)

Если какой-либо из этих элементов отсутствует, пожалуйста, свяжитесь с вашим поставщиком. Мы рекомендуем сохранить упаковку на случай, если вам позже потребуется транспортировать устройство.

Обратите внимание, что II5 поставляется с защитной пленкой на стекле дисплея. Снимите пленку для более четкого и чистого отображения на дисплее.

## **2 Подключение колонок**

I15 предназначен для непосредственного подключения к паре громкоговорителей.

l Подключите красный провод от каждой колонки к красной клемме с пометкой +, а черный провод от каждой колонки к черной клемме с пометкой –.

Терминалы могут принимать акустические кабели заканчивающиеся разъемами spade (лопатка), штекерами banana или оголенными проводами.

Для подключения оголенных проводов отвинтите клемму терминала, пропустите оголенный провод через отверстие в болте и закрепите провод на месте, плотно закрутив клемму вручную.

#### **Аналоговые выходы**

 I15 обеспечивает аналоговый выход с регулируемым уровнем выходного сигнала ANALOG OUT на разъемах RCA, что позволяет подключаться к активным громкоговорителям.

## **3 Подключение входов**

К входам на задней панели можно подключить до пяти линейных аналоговых источников.

#### **Аналоговые источники**

Возможно подключение до пяти аналоговых источников линейного уровня к входам A1/PHONO - A5 с помощью высококачественных кабелей RCA. l

#### **Картридж с подвижным магнитом**

Если у вас установлен модуль MM15, вы можете подключить картридж с подвижным магнитом к входу A1 Phono.

- Подключите картридж к A1 (Phono) с помощью l высококачественного кабеля RCA.
- **Подключите заземляющее соединение к клемме GND.**

## 4 **Подключение питания**

Подключите один конец сетевого кабеля, поставляемого l с I15, к разъему питания на задней панели, а другой конец подключите к настенной розетке.

Если этот кабель не подходит для ваших розеток питания, пожалуйста, свяжитесь с дилером для получения альтернативного кабеля.

Примечание. См. раздел Фаза.

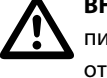

**ВНИМАНИЕ:** Всегда отключайте 115 от сети<br>отсоединением любых кабелей.<br>Отсоединением любых кабелей. питания перед подключением или

**• Включите I15, используя переключатель на задней панели.** 

#### **Для включения из режима ожидания**

 $\bullet\;$  Нажмите  $\bullet\;$ на передней панели или ПДУ.

На дисплее появится:

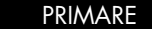

# РАЗЪЕМЫ НА ЗАДНЕЙ ПАНЕЛИ

Следующая схема объясняет функцию каждого разъема на задней панели::

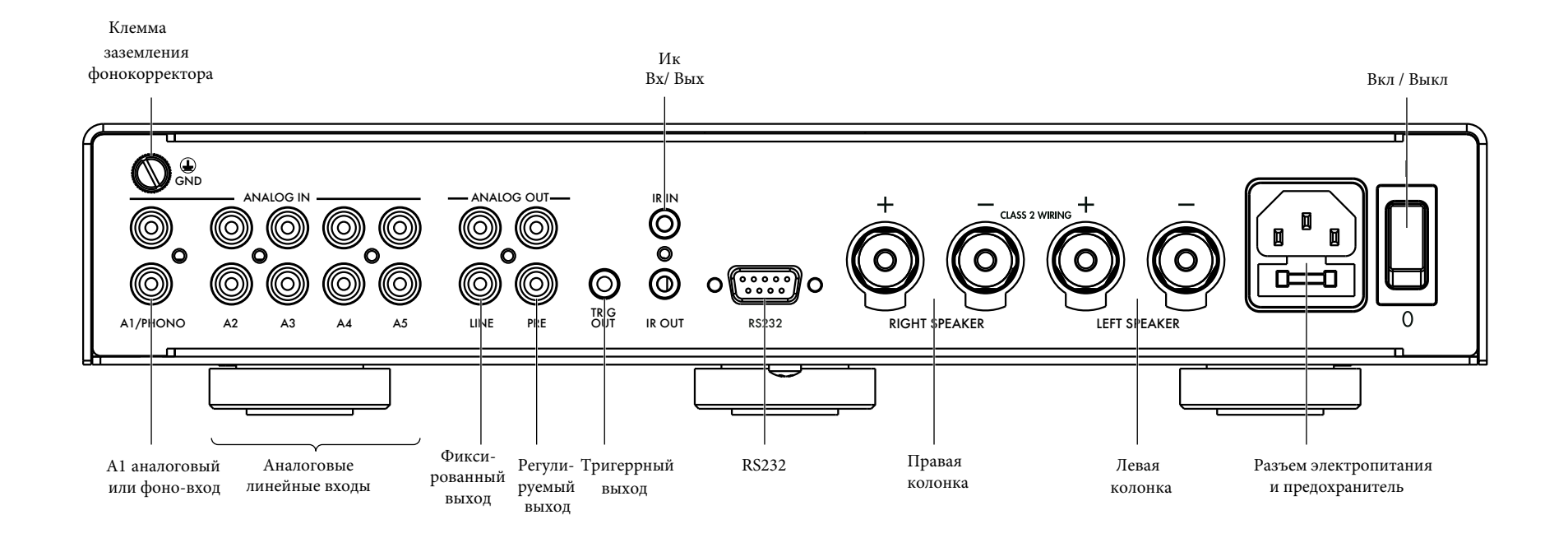

# ПОЛЬЗОВАНИЕ ПУЛЬТОМ ДИСТАНЦИОННОГО УПРАВЛЕНИЯ (ПДУ)

## **Выбор режима** I15

ПДУ C25 может управлять любыми другими основными продуктами 5-й серии, имеющимися в вашей системе, такими как CD15 Prisma, I25 и PRE35.

#### **Чтобы ПДУ работал с** I15

 $\bullet$  Нажмите кнопку **AMP AV** один раз

#### **Чтобы ПДУ работал с другим продуктом**

 $\bullet$  Нажмите соответствующую кнопку: AMP AV, Cd SC, или pre aUX .

Нажмите один раз, чтобы выбрать продукт из верхней строки кнопки или два раза - из второй строки.

При нажатии кнопки загораются индикаторы в верхней части ПДУ, чтобы показать в каком режиме он находится.

## **Установка батареек**

Перед началом эксплуатации ПДУ C25 необходимо вставить в него две батарейки типа ААА.

- Откройте крышку на задней панели ПДУ, осторожно l нажав на нее в центре ПДУ и сдвинув ее к краю.
- Вставьте две батарейки с полярностью, указанной в нижней части батарейного отсека..  $\bullet$
- Установите крышку и нажимайте до тех пор, пока она не встанет на место.  $\bullet$

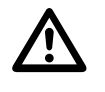

**Примечание:** Использованные батарейки заменяйте только алкалиновыми 1.5V типа AAA или эквивалентными.

При утилизации старых батареек, пожалуйста, учитывайте экологические требования.

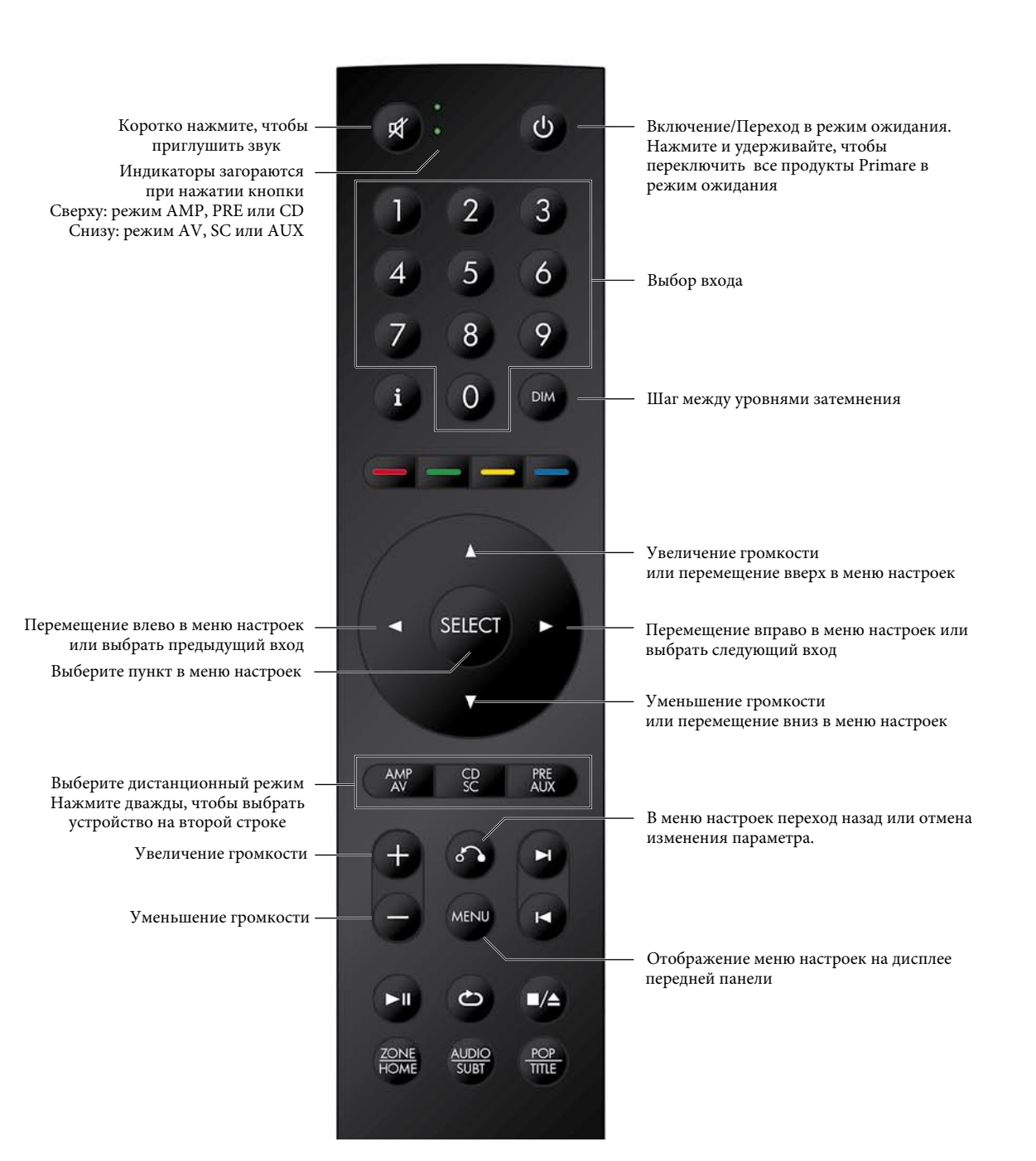

# ЭКСПЛУАТАЦИЯ 115

## Управление на передней панели

#### Standby (режим ожидания)  $\bigcirc$

Переключает 115 в режим ожидания или в рабочий режим.

### **SELECTOR (ПЕРЕКЛЮЧАТЕЛЬ)**

Переключение между входами.

#### A INV

Изменение громкости.

#### Меню настроек

При одновременном нажатии ▲ и ▼ отображаются меню настроек или выполняется выход из меню.

В меню настроек:

Нажатие ▲ или ▼ выполняет переход между настройками.

Нажатие кнопки **SELECTOR** выбирает настройку или сохраняет отредактированный параметр.

Удерживая нажатой кнопку **SELECTOR**, можно вернуться назад или отменить редактирование параметра.

## Изменение громкости

115 позволяет изменять громкость от 0 (тишина) до 99 (максимум).

#### Чтобы изменить громкость

• Нажмите А или V на передней панели или нажимайте кнопки + или - или кнопки ▲ или ▼ на ПДУ.

Текущая настройка громкости отображается на передней панели; например:

**VOL 28** 

## Выбор источника

115 предоставляет на выбор пять входов. Первоначально они помечены, как показано в следующей таблице, но вы можете присвоить им свои имена в соответствии с источниками в вашей системе; см. ALIAS (Псевдоним).

#### Маркировка Описание

 $A1 - A5$ 

Аналоговые с разъемами RCA..

Если у вас установлен модуль ММ15, источник А1 будет помечен как PHONO.

#### Чтобы выбрать источник

• Нажимайте кнопку **SELECTOR** на передней панели до тех пор, пока источник не отобразится на дисплее : например:

 $A1$ 

- В качестве альтернативы нажимайте кнопки < или
- на ПДУ, чтобы переключаться между источниками, или нажмите одну из кнопок 1-5 на ПДУ, чтобы напрямую выбрать соответствующий источник.

### Изменение яркости дисплея

#### Чтобы изменить яркость дисплея на передней панели

Нажмите кнопку **DIM** на ПДУ, чтобы переключить  $\bullet$ три уровня яркости дисплея или выключить его.

Если вы выключите дисплей, он будет ненадолго восстановлен при работе с любым элементом управления.

Дисплей автоматически тускнеет через десять минут, но вы можете настроить эту задержку в меню настроек; см. **MEHIO GENERAL SETTINGS** 

# НАСТРОЙКА ПАРАМЕТРОВ

## Использование меню настроек

Вы можете просматривать и изменять настройки  $115$ на передней панели или на ПДУ.

#### Для отображения меню настроек на дисплее

• Одновременно нажмите кнопки А и V на передней панели или нажмите кнопку **MENU** на ПДУ.

Отобразится меню настроек:

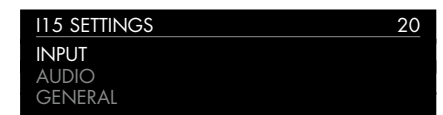

#### Для перехода между настройками

 $\bullet$  Нажимайте кнопки  $\blacktriangle$  или  $\nabla$  на передней панели или ПДУ.

Текущая настройка отобразится выделенной.

#### Чтобы изменить настройку

• Нажмите **SELECTOR** на передней панели или кнопку **SELECT** на ПДУ.

Текушее значение отображается выделенным.

• Нажмите А или V на передней панели или кнопки ▲ или ▼ и ◀ или ▶ на ПДУ, чтобы изменить значение параметра.

При его изменении в меню отображается новое значение.

• Нажмите **SELECTOR** на передней панели или кнопку **SELECT** на ПЛУ, чтобы сохранить заланное значение.

#### Вернуться назад или отменить изменение параметра

• Нажмите и удерживайте **SELECTOR** на передней панели или нажмите 8 на ПДУ.

#### Для выхода из меню настроек

• Одновременно нажмите кнопки А и V на передней панели или нажмите кнопку **MENU** на ПДУ.

## **MEHIO INPUT SETTINGS**

Меню **INPUT SETTINGS** позволяет настроить входы в соответствии с источниками в вашей системе:

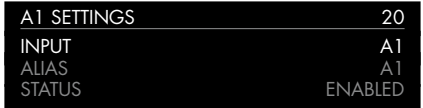

#### **Опция INPUT**

Первоначально в **INPUT SETTINGS** отображаются настройки для выбранного в данный момент входа. В качестве альтернативы опция INPUT позволяет вам переключаться между всеми входами. Последующие параметры будут меняться в зависимости от вхола.

#### **Опция ALIAS**

Позволяет дать источнику имя; например, RADIO.

• Выделите пункт ALIAS, затем нажмите SELECTOR на передней панели или кнопку **SELECT** на ПДУ.

#### Отобразится меню RENAME INPUT:

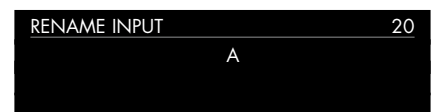

- $\bullet$  Нажмите  $\blacktriangle$  или  $\nabla$  на передней панели, или кнопки  $\blacktriangleleft$  и • на ПДУ, чтобы выбрать первую букву.
- Нажмите **SELECTOR** на передней панели или кнопку **SELECT** на ПДУ для подтверждения выбора.

После добавления каждого символа у вас есть варианты:

#### **ADD NEW CHARACTER CONFIRM 'A' CLEAR ALIAS**

где **CONFIRM** показывает псевдоним, который вы уже ввели.

- Выберите ADD NEW CHARACTER, чтобы добавить  $\blacksquare$ оставшиеся буквы, максимум до шести символов.
- Выберите **CONFIRM**, когда вы ввели желаемый псевдоним.

#### **Опция STATUS**

Выберите между **ENABLED** (по умолчанию) или DISABLED, чтобы указать, включен или выключен вход.

### **ONLINA AUTO SENSE**

Настройка AUTO SENSE при выборе SELECT обозначает, что вход должен выбираться автоматически при обеспечении аудиосигнала на этом входе. Чтобы избежать нежелательного переключения между входами из-за пробелов в музыке и т. д., вход должен быть предварительно отключен по крайней мере на минуту, чтобы был выбор, соответствующий сигналу.

Выбор WAKE+SELECT также автоматически выведет 115 из режима ожидания, если это необходимо. ОFF (по умолчанию) отключит автоматическое включение этого входа.

Пока опция SELECT остается доступной, опция WAKE+SELECT будет недоступна для входа A1/Phono, если установлена плата фонокорректора ММ15.

#### Опция VOLUME

Выберите между VARIABLE (по умолчанию) или FIXED, чтобы указать, регулируемые или фиксированные будут настройки входа. **FIXED** уровень входного сигнала составит 0 дБ, что эквивалентно в настройках громкости 66, отменяя все настройки в меню AUDIO SETTINGS.

При выборе **FIXED** появится предупреждение о большой громкости. Выберите YES чтобы продолжить, или NO, чтобы

отменить настройку фиксированного уровня. Функция фиксированного усиления в качестве SSP (Surround Sound Pass-through) позволяет использовать 115 в качестве усилителя при инсталляции многоканальной системы. **Опция INPUT GAIN** 

## Выберите между: от -30 дБ до -1 дБ, 0 дБ (по умолчанию) или от +1

дБ до +30 дБ, чтобы установить уровень входного сигнала для выбранного входа.

Если установленный уровень будет слишком высок, возможен clipping (ограничение сигнала).

Если на входе задан VOLUME FIXED, INPUT GAIN фиксируется на уровне 0 дБ и будет отображаться как FIXED в настройках **INPUT GAIN** 

## **Меню** aUdIO SettIngS

Меню **AUDIO SETTINGS** позволяет настроить баланс, уровень громкости при запуске устройства, максимальный уровень и параметры функции MUTE.

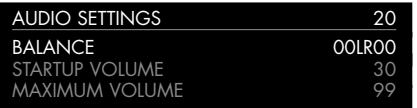

#### **Опция** BalanCe

Позволяет настроить баланс между 00LR-9 (крайняя точка слева), 00LR00 (по центру, по умолчанию) и -9LR00 (крайняя справа).

#### **Опция** StartUp VOlUme

С помощью данной опции можно установить уровень громкости при запуске устройства от 0 до 60. По умолчанию установлено значение 20.

#### **Опция** maXImUm VOlUme

Установка максимальной громкости от 0 до 99. По умолчанию установлено значение 99.

#### **Опция** mUte VOlUme

Позволяет установить уровень громкости при включении функции MUTE. Вы можете выбрать от 0 (по умолчанию) до 30.

Если текущая громкость ниже указанной в настройке MUTE VOlUme, то при нажатии кнопки громкость будет установлена на 0.

## **Меню** general SettIngS

Меню GENERAL SETTINGS (основные настройки) позволяет настроить основную работу I15:

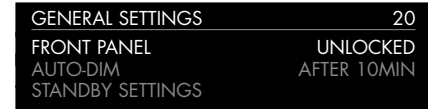

### **Опция** SHOW InpUtS

Выберите **ALL** (по умолчанию), чтобы показать все входы, или WITH SIGNAL, чтобы показать только те входы, на которые поступает сигнал.

### **Опция** frOnt panel

Выберите LOCKED, чтобы заблокировать кнопки и ручки на передней панели, или **UNLOCKED** (по умолчанию), чтобы использовать их.

Чтобы разблокировать кнопки на передней панели, используйте ПДУ для выбора этого меню или отключите питание I15 на несколько секунд.

#### **Опция** aUtO-dIm

Позволяет выбрать задержку для затемнения дисплея после отсутствия взаимодействия с пользователем, между: **AFTER** 1 MIN, AFTER 5MIN, AFTER 10 MIN (по умолчанию) или OFF.

#### **Опция STANDBY SETTING**

Отображает меню **STANDBY SETTINGS**, в котором можно выбирать настройки режима ожидания.

**AUTO-STANDBY** автоматически переключает I15 в режим ожидания, если нет взаимодействия с пользователем или звука от текущего источника в течение заданной задержки: after 10mIn, after 15mIn, after 20mIn (по умолчанию) или Off.

### **Опция** faCtOrY reSet

Возвращает I15 к заводским настройкам по умолчанию.

Вам будет предложено подтвердить действие. Выберите **YES,** чтобы продолжить сброс, или **NO**, чтобы отменить.

#### **Опция** fIrmWare VerSIOnS

Отображает меню FIRMWARE VERSIONS позволяющее просматривать версии установленного встроенного ПО.

# ТЕХНИЧЕСКАЯ СПЕЦИФИКАЦИЯ

### **Выходы на колонки**

**Мощность** 2 x 60 Вт на 8 Ом, 2 x 100 Вт на 4 Ом

### **Аналоговые входы**

5 x RCA, (15 кОм)

## mm15 **фонокорректор (опционально)**

Коэффициент усиления на частоте 1 кГц: 40,5 дБ Уровень выхода на колонки: 83дБ Нагрузка сопротивления:  $47<sub>K</sub>OM$ Емкостная нагрузка: 150pF RIAA коррекция: ±0. дБ Соотношение сигнал / шум: 78дБ

### **Аналоговые выходы**

**Линейный выход**

1 x RCA, (150 Ом)

#### **Выход предусилителя** 1 x RCA, (150 Ом)

## **Производительность**

**Gain (уровень усиления)** Выход предусилителя: 16,5 дБ

Линейный выход: 0 дБ

Громкоговоритель выход: 83дБ

**Частотная характеристика** От 20 Гц до 20 кГц -0,7 дБ

**Искажение** THD + N: < 0,02%, от 20 Гц до 20 кГц, 10 Вт при 8 Ом Соотношение сигнал / шум: >97 дБ Перекрестные помехи на частоте 10 кГц: 80 дБ

## **Основное**

#### **Управление**

C25 система дистанционного управления RS232 ИК-вход/выход Триггер выход

**Потребляемая мощность** Off: 0 Вт Режим ожидания: <0,5 Вт В режиме работы: <20 Вт

**Размеры** 350 х 339 х 73 мм (ш х г х в) с ручками и разъемами

 $350 \times 310 \times 73$  мм (ш х г х в) без ручек и разъемов

### **Вес** 6,4 кг **Цвет** Черный или титановый

# ДОПОЛНИТЕЛЬНАЯ ИНФОРМАЦИЯ

Эти инструкции помогут вам добиться наилучшего звучания от вашего I15.

## **Фаза**

Фаза источника переменного тока может существенно повлиять на звук.

Используйте ручку-тестер полярности, поставляемую с I15 чтобы проверить, какой штырек соответствует фазе (live) на силовом кабеле питания.

Проверьте, чтобы горячая жила сетевого кабеля (live) была подключена к левому штырьку разъема питания на задней панели:

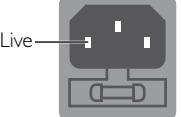

## **Прогрев**

Ваш Primare начнет звучать лучше после начального прогрева (примерно в течение 24 часов)

Вы заметите еще небольшое улучшение качества звука в течение, по крайней мере, еще 3 дней работы.

## **RS232 и триггер**

Вход RS232 позволяет подключить 115 к системе управления. Используйте витой кабель (нуль-модем). Для получения дополнительной информации свяжитесь с Primare по адресу info@primare.net или посетите сайт www.primare.net.

Триггерный выход позволяет I15 подключать другие устройства, такие как CD15 Prisma.

## **Использование** I15 **с** Cd15 prisma

Ваш I15 является идеальным компаньоном для CD проигрывателя Primare CD15 Prisma. Для достижения наилучших результатов соедините два продукта вместе с помощью двух кабелей, поставляемых с I15:

#### **Подключение триггерным кабелем**

Триггерное подключение гарантирует, что CD15 Prisma включается или переходит в режим ожидания при нажатии O на передней панели I15.

• Соедините триггерным кабелем 115 TRIG OUT с CD15 Prisma TRIG IN.

## **Factory reset (сброс к заводским настройкам)**

Нажмите и удерживайте кнопку  $\Phi$  standby на передней панели для отображения номера основной версии прошивки.

Нажмите и удерживайте кнопку  $\Phi$  standby на передней панели в течение 10 секунд, чтобы выполнить сброс I15 до заводских настроек..

## **СООБЩЕНИЯ ОБ ОШИБКАХ**

На дисплее передней панели иногда появляются сообщения, которые указывают на состояние ошибки:

### DC ERROR

Попробуйте сделать следующее:

- **1.** Выключите питание I15.
- **2.** Отсоедините все входные и выходные соединения.

Если это решает проблему, на одном из входов имеется смещение постоянного тока.

Если проблема не устранится:

3. Свяжитесь со своим дилером для организации обслуживания.

## **OVERHEAT**

Указывает на то, что усилитель перегревается.

- **1.** Выключите I15 и дайте ему остыть несколько минут.
- **2.** Убедитесь, что вокруг усилителя достаточно пространства для вентиляции.
- **3.** Снова включите его.

## OC ERROR

Указывает на то, что динамики вынуждают усилитель использовать слишком большой ток. Это может быть связано с необычно высокой громкостью или неправильным подключением громкоговорителей.

- **1.** Выключите I15.
- **2.** Снова включите I15.

## R I M P D **Exploration Association** THE SOUND AND VISION OF SCANDINAVIA SINCE 1986

LIMSTENSGATAN 7, 216 16 LIMHAMN, SWEDEN

More information at primare.net

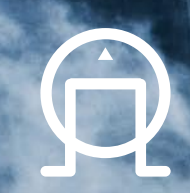